# **Design and Simulation of Secure Network for University Campus**

# **Mon Mon Aye1, Zar Chi Soe<sup>2</sup>**

<sup>1</sup>Lecturer, Department of Electronic Engineering, Pyay Technological University, bago, Myanmar <sup>2</sup>Lecturer, Department of Electronic Engineering, Technological University, Hinthata Myanmar

*How to cite this paper:* Mon Mon Aye | Zar Chi Soe "Design and Simulation of Secure Network for University Campus"

Published in International Journal of Trend in Scientific Research and Development (ijtsrd), ISSN: 2456- 6470, Volume-3 | Issue-5, August

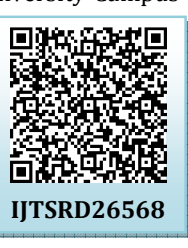

2019, pp.1023-1027, **https://doi.org/10.31142/ijtsrd26568**

Copyright © 2019 by author(s) and International Journal of Trend in Scientific Research and Development Journal. This is an Open Access article distributed

under the terms of the Creative Commons Attribution

 $\bm{\mathsf{\Omega}}$ (cc **Tara** License (CC BY 4.0)

(http://creativecommons.org/licenses/by /4.0)

improved performance and security.

 $\triangleright$  Easily modify configuration

 $\triangleright$  Improve network security

#### **ABSTRACT**

Today's wireless network has come to stay as an essential tool of communication in education sector. These sectors have started deploying computers to perform their daily work such as studying and learning and access resources from their network. This technology has enabled to learn much faster and more conveniently. There are some problems still faced by the users such as poor network design by having large broadcast within the network and various security attacks. These problems can be solved by implementing VLAN (Virtual Local Area Network), PS (Port Security in switches) and ACL (Access Control List). They have been simulated in packet tracer 6.3 software.

*KEYWORDS: Education sector, Virtual Local Area Network, Port security, Access Control List* 

# **I. INTRODUCTION**

Network security is the process that information assets are protected [1]. Education sector network is set of virtual local area networks (VLAN), which are virtual divided for increasing the performance of network and increases campus network management with security. ACL is a set of commands grouped together to filter the traffic that enters and leaves the interface.

# **A. Virtual Local Area Network**

VLAN is a logical partition of a layer 2 network. Multiple partitions can be created allowing for multiple VLANs to co-exist.

Each VLAN is a broadcast domain, usually with its own IP network. This technology is used to segment a complex 2456-64 mutually exclusive. network into smaller networks for better manageability, Development<br>wn IP  $\rightarrow$  A secure port and static MAC address configuration are

.....

**C. Access Control List** 

ACLs are basically a set of commands, grouped together by a number or name that is used to filter traffic entering or leaving an interface. It is a table that tells a computer operating system which gives access rights for each user to a particular system object. ACL can be used to prevent some packets flow through the network.

Implementing ACL will achieve the following:

- $\triangleright$  Prevent unwanted traffic in the network
- $\triangleright$  Protect critical devices existing in the network
- $\triangleright$  Prevent users from using systems [6].

# **II. VLAN IMPLEMENTATION**

The requirements for new design are Cisco layer 2 switches and layer three devices to carry out the new setup. The organization need to purchase the managed switch which supports the VLAN interface. VLAN should be membership by using port number. All ports or interfaces in the switch are considered in one VLAN and one broadcast domain. The solution for this problem is by configuring VLAN in the switches and to put some ports into one broadcast domain and some into another broadcast within the same switch. So, this will segment hosts into smaller LAN to reduce overhead caused to each device. Administrator has created VLAN for each department then enabled the communication between

 $\triangleright$  Reduce the cost

following benefits:

**B. Port Security**  Port security limits the number of valid Media Access Control (MAC) addresses allowed on a port. The MAC addresses of legitimate devices are allowed access, while other MAC addresses are denied. Any additional attempts to connect by unknown MAC addresses generate a security violation.

Implementing VLAN for any network will achieve the

Easily relocate PCs on LAN (Local Area Network)

 $\blacktriangleright$  Easily add or remove hosts to or from the LAN  $\triangleright$  Easily control network traffic between the LAN

 $\triangleright$  Easily manage the network administrations [6].

Follow these guidelines when port security configures:

- $\triangleright$  A secure port cannot be a trunk port.
- $\triangleright$  A secure port cannot be a destination port for Switch Port Analyzer.
- A secure port cannot belong to an Ether Channel portchannel interface.

them by using layer three devices. Each switch can carry more than one VLAN as shown in Fig. 1. This network design has a total number of eight VLANs. The hosts in the same VLAN are able to communicate with each other but hosts from different VLANs are not. To achieve full connectivity, the router is connected. The router had one of its interface connected to the main switch and the other to the switch connected server firm representing DNS and Web. Each of them has its default gateway. Each VLAN can assign to each department according to the organization requirements shown in Table 1.

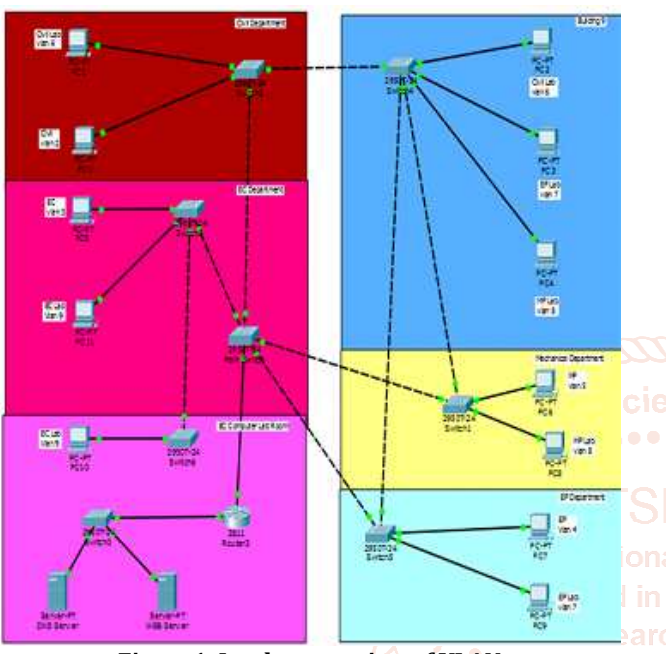

**Figure1. Implementation of VLAN** 

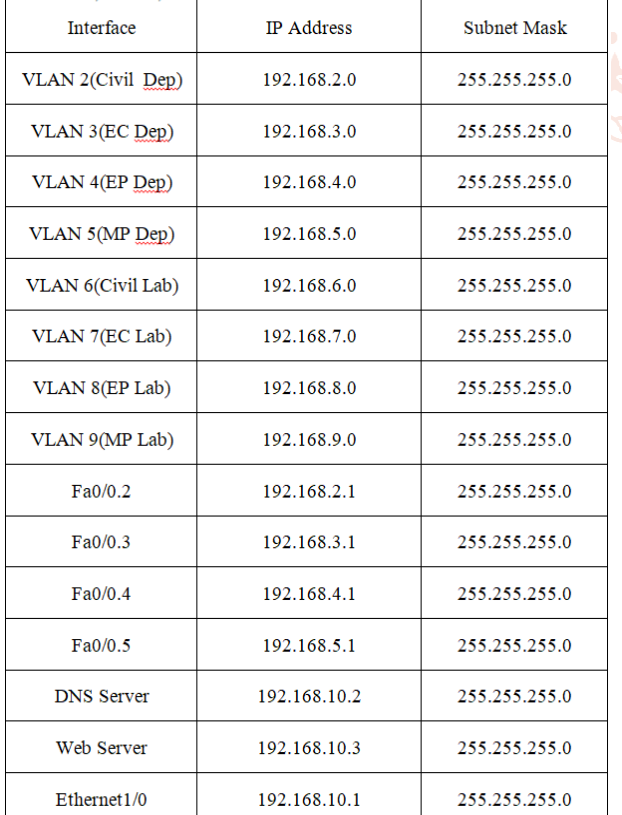

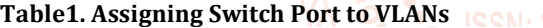

#### **III. VLAN CONFIGURATION**

First of all, four VLANs are created on main switch and named. Fig. 2 shows commands for VLAN. In this section will be configured in access mode to all the interfaces of the switches that are connected to end devices such as computers and will be allowed the access of a single VLAN per interface. Fig. 3 shows the switch port command.

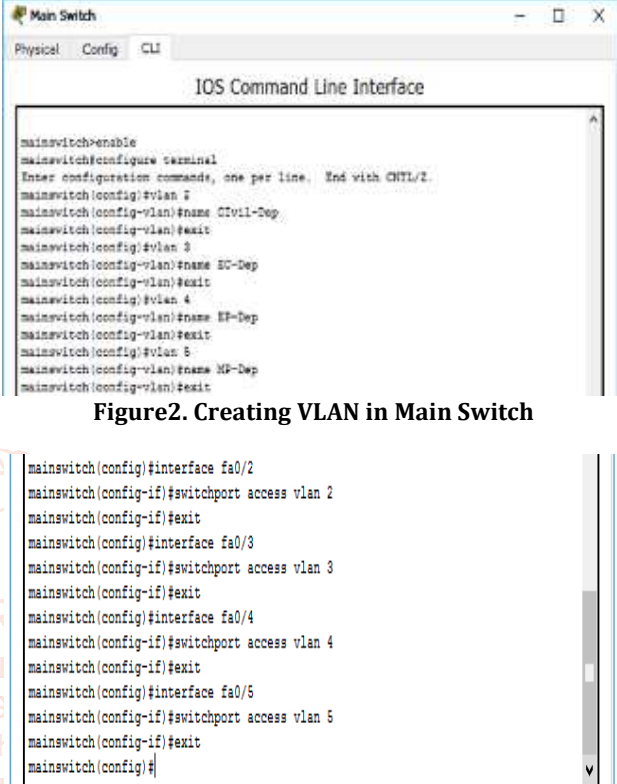

#### **Figure3. Assigning Ports in Main Switch**

After all configuration of the network design is complete, it is time to test all network connections are already successfully connected by typing ping the destination IP address in the Command Prompt window.

| <b>AP PCI</b> |                      |                                            |                                                                                                    |                             |  |  |
|---------------|----------------------|--------------------------------------------|----------------------------------------------------------------------------------------------------|-----------------------------|--|--|
|               |                      | Physical Config Desktop Custom Interface   |                                                                                                    |                             |  |  |
|               |                      |                                            |                                                                                                    | <b><i><u>A 2009</u></i></b> |  |  |
|               |                      | <b>Command Prompt</b>                      |                                                                                                    |                             |  |  |
|               | PC-ipositis          | Backet Tracer PC Command Line 1.0          |                                                                                                    |                             |  |  |
|               |                      | FastEthernet0 Connection: (default port)   |                                                                                                    |                             |  |  |
|               |                      |                                            | 14nb-10na1-12006 Additions(1000000001) 9940-1940-3089-221016010                                         |                             |  |  |
|               |                      |                                            |                                                                                                    |                             |  |  |
|               |                      |                                            |                                                                                                    |                             |  |  |
|               | DCrysing 192.168.8.2 |                                            |                                                                                                    |                             |  |  |
|               |                      | Pinging 192.169.6.2 with 32 bytes of data: |                                                                                                    |                             |  |  |
|               |                      |                                            | Reply from 192.188.4.7; Rytherd2 himselfes TTL-128<br>Reply from 192.168.6.2: bytos=32.time=3ms III=128 |                             |  |  |
|               |                      |                                            | Reply from 192.160.6.2: bytes=02 time=0mm TTL=120<br>Reply from 192.168.6.2: byte==32 time=thm TTL=128  |                             |  |  |
|               |                      | Ding stableties for 150 150 160 8 3 1      |                                                                                                    |                             |  |  |
|               |                      |                                            | Fackets: Sent = 4, Received = 4, Lost = 8 (8% loss).                                                    |                             |  |  |
|               |                      |                                            | Approximate round trip times in milli-medinda:<br>Minimum = Sms. Manimum = 47ms. Noweage = 12ms         |                             |  |  |
| <b>SCH</b>    |                      |                                            |                                                                                                    |                             |  |  |
|               |                      |                                            |                                                                                                    |                             |  |  |
|               |                      |                                            |                                                                                                    |                             |  |  |
|               |                      |                                            |                                                                                                    |                             |  |  |

**Figure4. Testing for Same VLAN** 

If after pinging, it says Reply from destination IP address then the network has been successfully connected. To verify, the computers that are in the same VLAN have communication. A ping test will be done. Fig. 4 is the result for same VLAN from PC1 to PC2 in the VLAN 6.

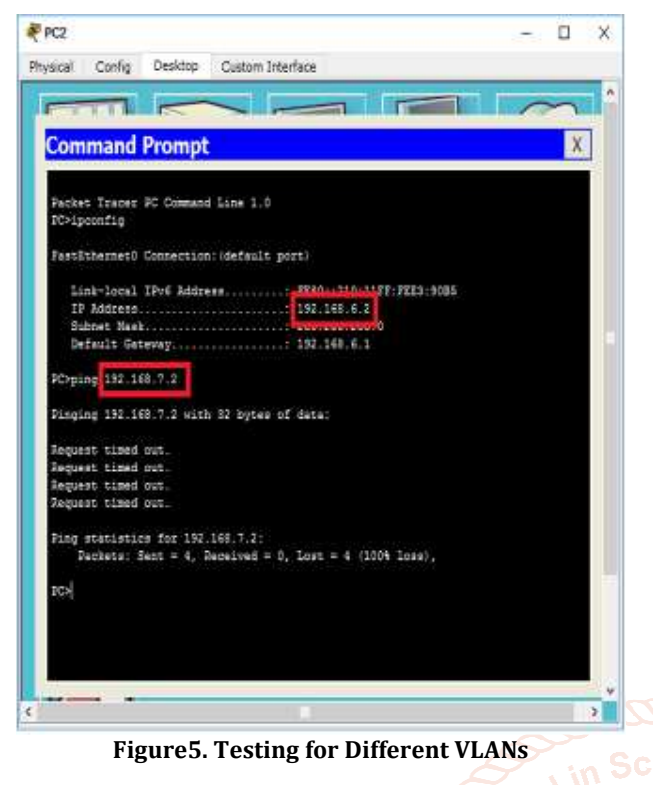

**PP** PCO

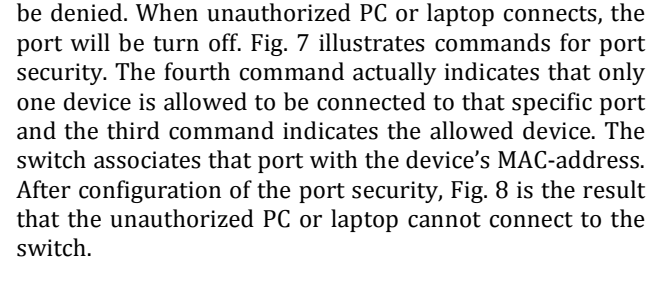

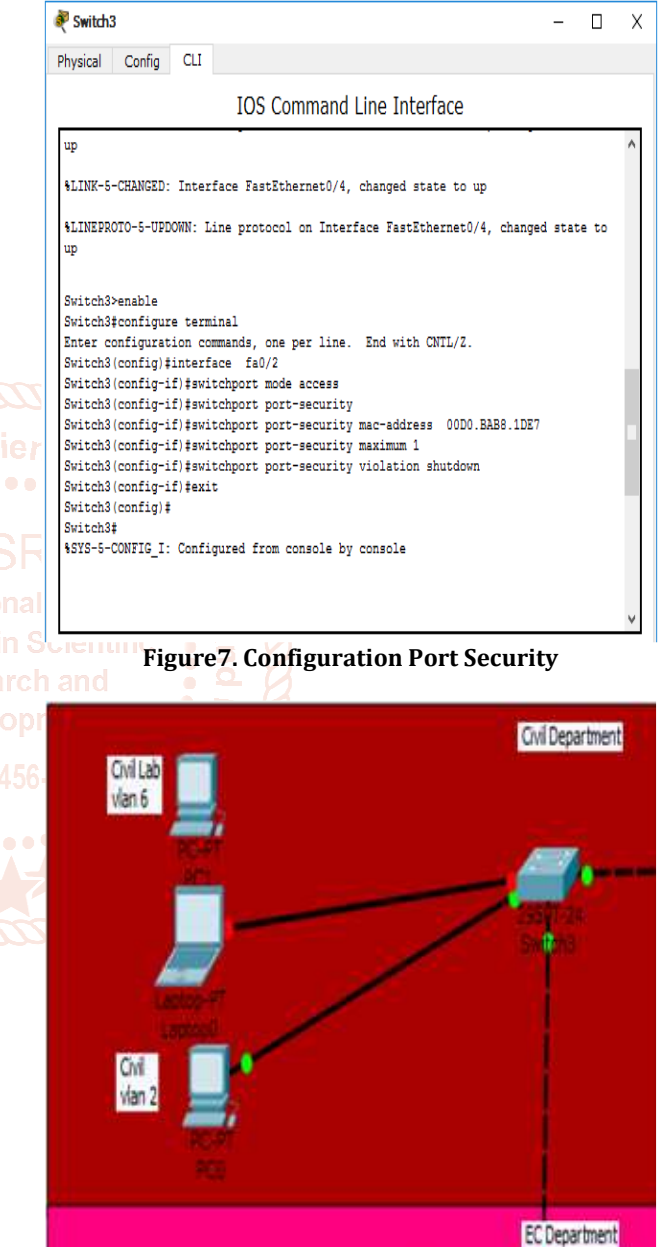

**Figure8. Testing for Port Security** 

#### **V. ACL IMPLEMENTATION AND TESTING**

To control and secure the network, the access control list was configure. Access lists have to configure the router that connected the web server. In access list configuration, two basic steps require to be accomplished. The first step is to create an access list definition and the second step is to apply the access list to an interface. In the router, access lists was created, then configure the router's interface connected to the Web server. Fig. 9 is the creating the access list and the applying the access list to an interface Ethernet 1/0.

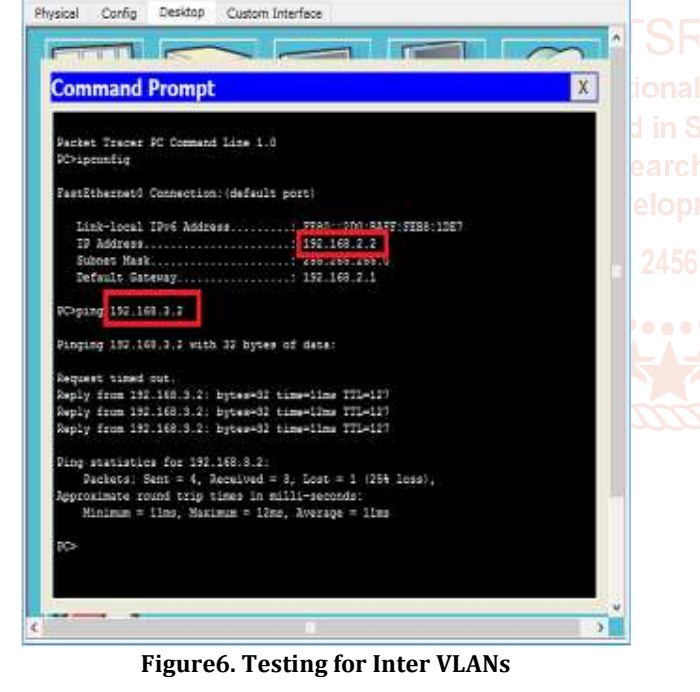

Fig. 5 is the result that test in different VLANs which is from VLAN 6 to VLAN 7. Fig. 6 is the result of the inter VLAN from Civil Department to EC Department. It is the testing from VLAN 2 to VLAN 3.

#### **IV. PS IMPLEMENTATION AND TESTING**

All switches can be secured by not allowing other devices to connect to the ports already in use. If unauthorized PC or laptops try to connect with the switch, data will be gotten the unauthorized PC or laptops. To prevent this condition, all interfaces of all switches can be configured the port security commands. After configuration, the switch associates that port with the device's MAC address and any other device will

 $\Box$ ×

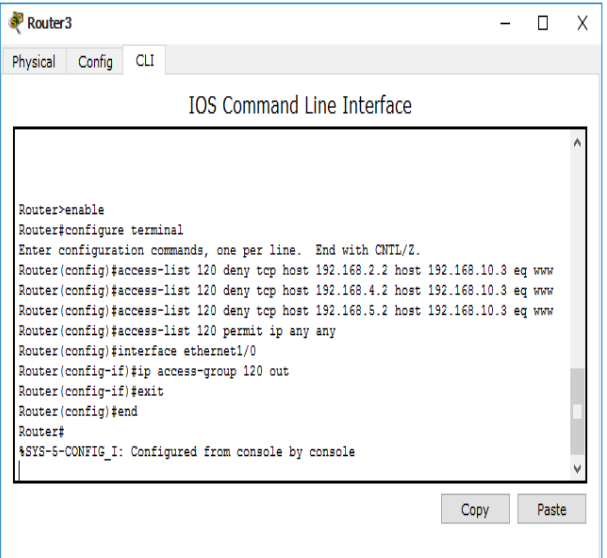

**Figure9. Creating and Applying Access List** 

Each server must be responsible for only one job. DNS server is responsible for resolving a name to an IP address. Web server is only responsible for http services. Fig. 10 is the configuration of the DNS Server. Fig. 11 is the configuration of the web server.

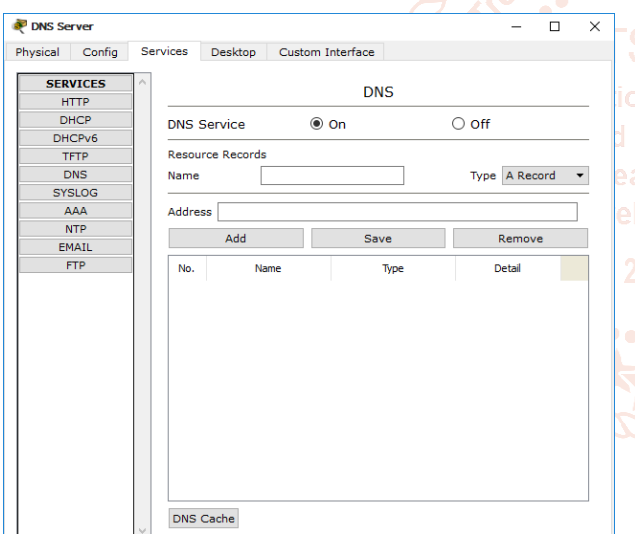

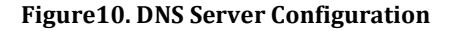

WEB Server  $\overline{\square}$  $\overline{\mathbf{x}}$ Physical Config Services Desktop Custom Interface **SERVICES HTTP HTTP HTTPS HTTP** DHCPv6<br>TFTP  $\circ$  off  $\circ$  off  $\odot$  on  $\odot$  on DNS SYSLOG **File Manager**  $Edt$ Delete  $NTP$ copyrights.html (edit) (delete) EMAIL  $2$  csconting of  $177x1$ **FTP** (delete) vorld.html (edit) (delete) image.html (edit) (delete) index.html (edit) (delete) New File Import

**Figure11. Web Server Configuration** 

Fig. 12 and Fig. 13 are results that PC0 (VLAN2) ping the web server before and after configuration of the access control list.

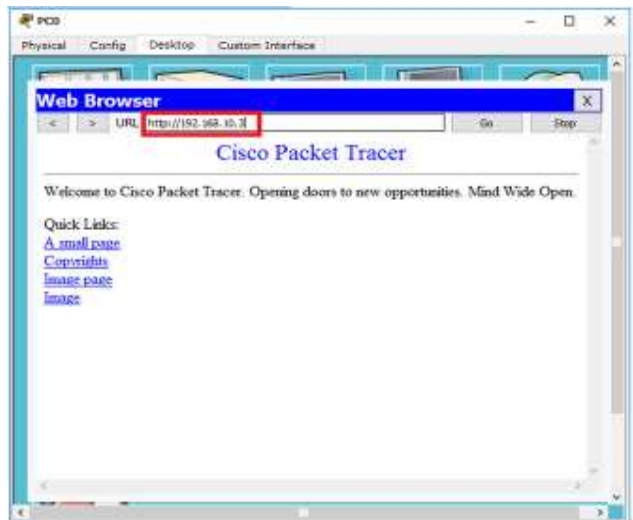

**Figure12. Testing Result for Before Configuration of ACL** 

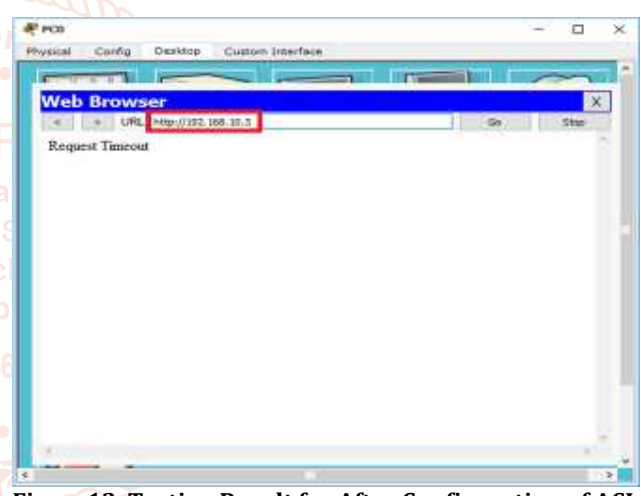

**Figure13. Testing Result for After Configuration of ACL** 

### **VI. CONCLUSION**

Network architecture and its security are important any organization. VLANs are also used as a means of providing WAN (Wide Area Network) and MAN (Metropolitan Area Network) services. Access Control List has been used to enforce better security and to filter unwanted packets.

#### **ACKNOWLEDGEMENT**

I would wish to acknowledge the many colleagues at Pyay Technological University who have contributed to the passing this research paper.

#### **REFERENCES**

- [1] Kim J., Lee K., Lee C., "Design and Implementation of Integrated Security Engine for Secure Networking", In Proceedings International Conference on Advnaced Communication Technology, 2004.
- [2] Computer Networks, 4th Edition Tanenbaum, A. S. Prentice Hall 2004.
- [3] A. Velte and T. Velte. "Cisco: A Beginner's Guide", McGraw-Hill Inc. 3rd edition, 2004.

- [4] Alabady S., "Design and Implementation of a Network Security Model using Static VLAN and AAA Server", In Proceedings International Conference on Information & Communication Technologies: from Theory to Applications, ICTTA, 2008.
- [5] Computer and Network Technology: Proceedings of the International Conference on ICCNT 2009: Zhou, Jianhong Mahadevan, Venkatesh, World Scientific Publishing Co.
- [6] CCNA Security Study Guide: Exam 640-553, Boyles, Tim, Sybex.
- [7] Abubucker Samsudeen Shaffi**,** "Effective Implementation of VLAN and ACL in Local Area Network" In Proceedings JITBM & ARF, 2012.
- [8] Cisco Systems Inc*.* http://www.cisco.com
- [9] Sharat Kaushik, Anita Tomar, Poonam, "Access Control List Implementation in a Private Network", International Journal of Information & Computation Technology, Vol. 4, No. 14, 2014, pp. 1361-1366.

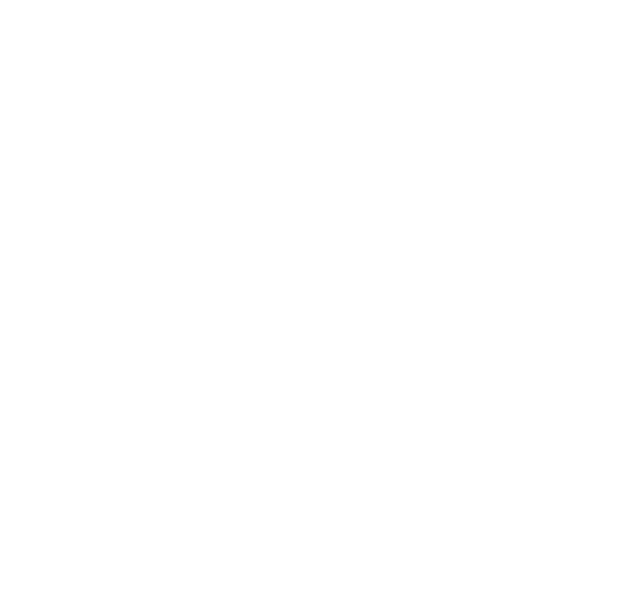